# SelectLine Lohn

Version 16.3

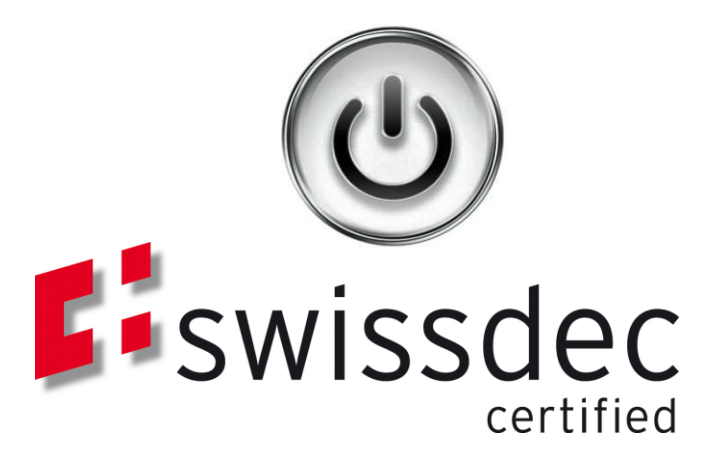

# Ausführliche Beschreibung

# der Änderungen und Neuerungen

© Copyright 2016 by SelectLine Software AG, CH-9016 St. Gallen

Der Inhalt dieses Dokuments darf weder vollständig noch ausschnittsweise in irgendeiner Form (Druck, Fotokopie oder einem anderen Verfahren) ohne schriftliche Genehmigung reproduziert oder unter Verwendung elektronischer und mechanischer Systeme verarbeitet, vervielfältigt oder verbreitet werden. Die im Dokument verwendeten Soft- und Hardware-Bezeichnungen sind überwiegend eingetragene Warenbezeichnungen und unterliegen als solche den gesetzlichen Bestimmungen des Urheberrechtsschutzes.

05.09.2016/bl/V1.0

## Inhalt

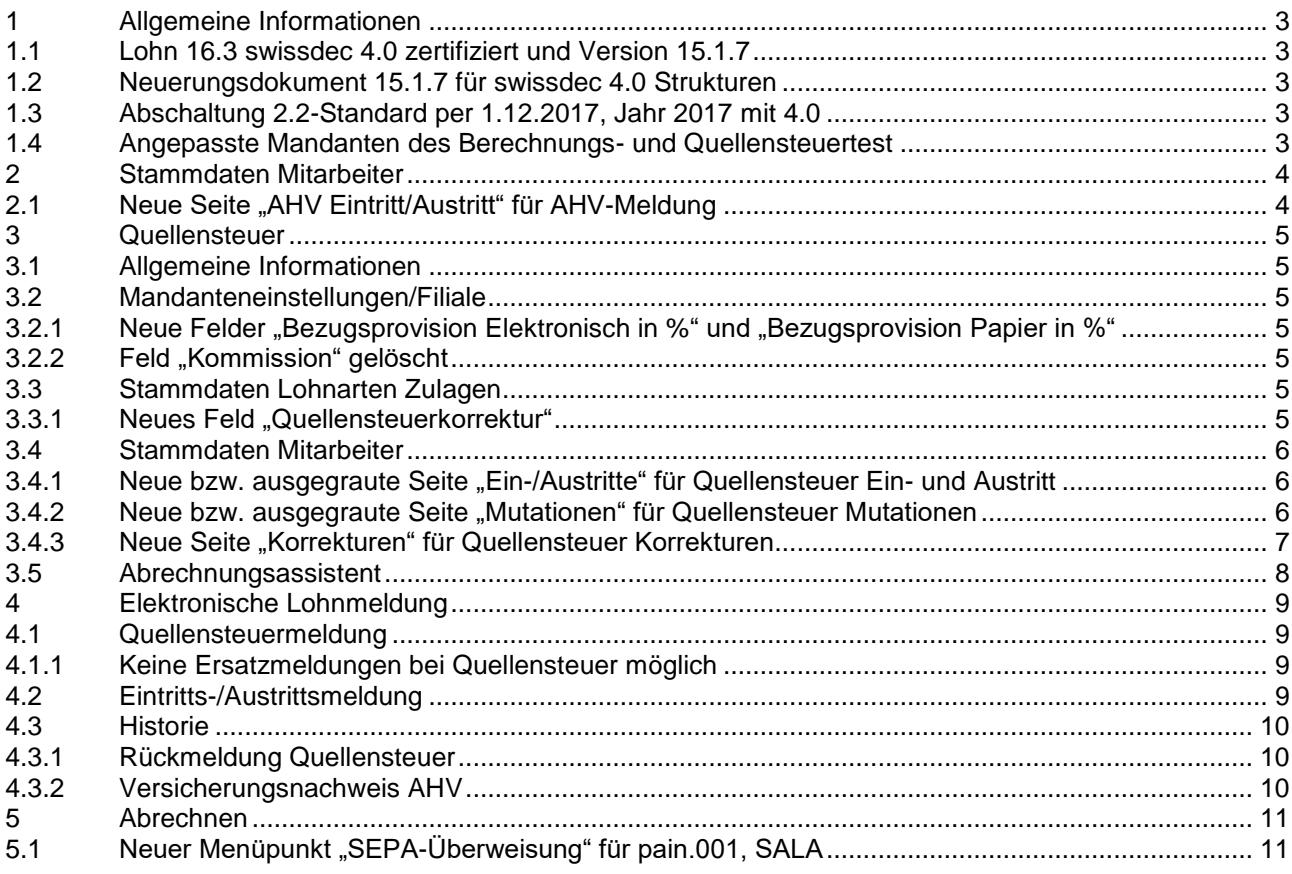

#### **Anmerkung:**

Hinweise zu programmübergreifenden Funktionen wie Veränderungen im Setup/Installationsprogramm und zum Drucken/Formulareditor finden Sie in den Dokumenten

- Achtung Update Version 16
- Update Programmübergreifendes Version 16

Hinweise zu lager- und belegspezifischen Funktionen und Updates sowie dem elektronischen Zahlungsverkehr finden Sie – sofern vorhanden – in den Dokumenten

- Achtung Update Lager und Belege
- Update elektronischer Zahlungsverkehr Version 16

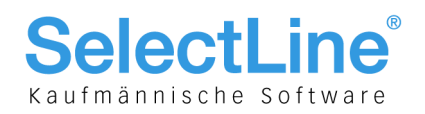

## <span id="page-2-0"></span>1 Allgemeine Informationen

### <span id="page-2-1"></span>1.1 Lohn 16.3 swissdec 4.0 zertifiziert und Version 15.1.7

Die Lohn Version mit Stand 16.3 gilt offiziell als swissdec 4.0 zertifiziert. Auf der Seite von swissdec selber wird die Version 16 an solches als zertifiziert angepriesen  $\rightarrow$  effektiv fand die Implementierung der entsprechenden Zertifikate etc. in der Version 16.3 statt! Im Januar gaben wir bekanntlich die Version 15.1.7 frei, mit der bereits optional nach swissdec 4.0 Strukturen die Daten geführt und abgerechnet werden konnten. D. h. nach einem Update von 15.1.7 auf 16.3 können nun die Lohndaten nach ELM-Standard 4.0 übermittelt werden. Wurde der Mandant in oder kleiner 15.1.7 noch nach ELM-Standard 2.2 geführt, bleibt dies auch nach einem Update auf 16.3 weiterhin bestehen.

### <span id="page-2-2"></span>1.2 Neuerungsdokument 15.1.7 für swissdec 4.0 Strukturen

Das Dokument beinhaltet nur die Neuerungen der Version 16.3. Falls ein Anwender bis dato mit SelectLine-Lohn kleiner 15.1.7 gearbeitet hat, muss unbedingt zusätzlich der Neuerungsbeschrieb für 15.1.7 zur Hand genommen werden, der über die gesamten swissdec-4.0 Richtlinien Auskunft erteilt. Allfällige Abweichungen zu 15.1.7 die sich aufgrund der Fertigstellung und Zertifizierung zwischenzeitlich ergeben haben, sind entsprechend vermerkt. Um es kurz zu fassen sind die einzigen signifikanten Änderungen in folgenden Bereichen:

- AHV Eintritt/Austritt im Mitarbeiter
- Quellensteuer Eintritt/Austritt im Mitarbeiter
- Quellensteuer Mutationen im Mitarbeiter
- Quellensteuer Korrekturen
- Elektronische Lohnmeldung über Quellensteuer und AHV-Eintritt/-Austrittsmeldung
- Lohnüberweisung pain.001 nach ISO 20022 mit SALA-Flag

Des Weiteren wurden noch einige Anpassungen bzgl. Validierungen und Plausibilitäten vorgenommen, auf die wir hier jedoch im Detail nicht eingehen bzw. im Hintergrund abgefangen werden. Dies ist dann im detaillierten TXT-File ersichtlich.

### <span id="page-2-3"></span>1.3 Abschaltung 2.2-Standard per 1.12.2017, Jahr 2017 mit 4.0

Beachten Sie, dass per 1.12.2017 geplant ist, den 2.2er-Standard einzustellen. Somit müssen alle Anwender, welche die Daten elektronisch Übermitteln, das Jahr 2017 unter 4.0 abrechnen. D. h. beim Jahreswechsel ins 2017 muss dies entsprechend aktiviert werden.

# <span id="page-2-4"></span>1.4 Angepasste Mandanten des Berechnungs- und Quellensteuertest

Im Lohn liefern wir nebst einem aktualisierten Mandanten des Berechnungstest neu auch den Testmandanten für die Quellensteuer mit, der vor allem im Bereich Ein-/Austritt, Mutationen und Korrekturen einige Beispiele beinhaltet, die auch als Orientierungshilfe dienen soll.

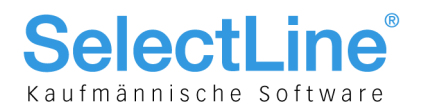

# <span id="page-3-0"></span>2 Stammdaten Mitarbeiter

### <span id="page-3-1"></span>2.1 Neue Seite "AHV Eintritt/Austritt" für AHV-Meldung

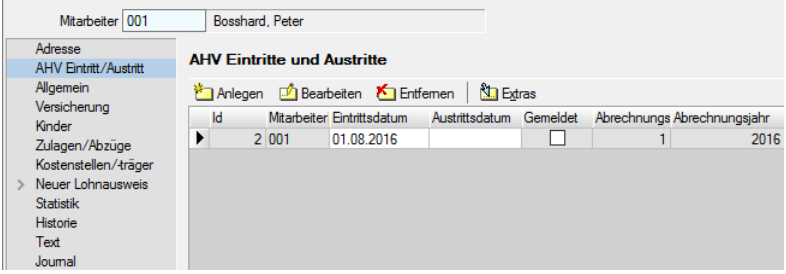

Mit swissdec 4.0 gab es auch die Anforderung, Eintritte und Austritte für die AHV erfassen und melden zu können. Dadurch wurde der Mitarbeiterstamm über die Seite "AHV Eintritt/Austritt" erweitert, mit dem über die bekannten Schalter Werte für den Eintritt und Austritt angelegt, bearbeitet oder auch wieder entfernt werden können. Nach erfolgter Meldung wird automatisch die Checkbox "Gemeldet" aktiviert.

#### **Hinweis:**

Beachten Sie, dass diese Meldung von den auf der Seite "Adresse" bekannten Daten vorerst für Ein- und Austritt losgelöst ist und autonom verwaltet wird. Dazu kommt, dass der Bundesrat per 20.4.2016 die unterjährige Meldepflicht aufgelöst hat. Das bedeutet, das neu eintretende Mitarbeiter nicht mehr innert 30 Tagen ab Stellenantritt, sondern mit der Deklaration zu Beginn des Folgejahres gemeldet werden muss. Somit hebt sich die Zustellung des Versicherungsnachweises auf, mit dem jeweils der Anschluss an die AHV-Ausgleichskasse bestätigt wurde. Damit bleibt es vorerst dem Anwender frei gestellt, trotztdem regelmässig die implementierte Funktion dafür zu nutzen.

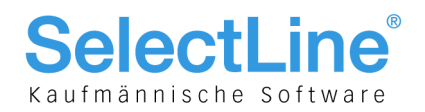

### <span id="page-4-0"></span>3 Quellensteuer

### <span id="page-4-1"></span>3.1 Allgemeine Informationen

Im Zuge der Zertifizierung des Modules Quellensteuer kamen noch einige geringfügige Änderungen gegenüber der Version 15.1.7 dazu. Sollten Sie bereits mit genannter Version Quellensteuer relevante Daten erfasst haben, konsultieren Sie unbedingt dieses Kapitel nochmals. Abweichungen und Änderungen zu der Version 15.1.7 sind entsprechend vermerkt.

### <span id="page-4-2"></span>3.2 Mandanteneinstellungen/Filiale

<span id="page-4-3"></span>**3.2.1 Neue Felder** "Bezugsprovision Elektronisch in %" und "Bezugsprovision Papier in %"

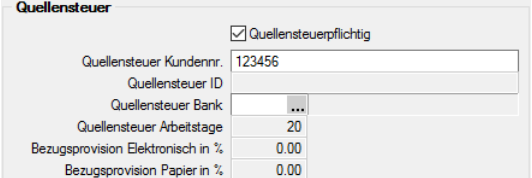

Ergänzend zur Version 15.1.7 hin wurde dieser Dialog um die beiden ausgegrauten Felder "Bezugsprovision Elektronisch in %" und "Bezugsprovision Papier in %" ergänzt. Dies sind informative Werte die im Quellensteuerfile des jeweiligen Kantons der Filiale enthalten und hier angezeigt werden.

#### <span id="page-4-4"></span>**3.2.2 Feld "Kommission" gelöscht**

<span id="page-4-5"></span>Dadurch wird das eigentlich dafür gedachte Feld der Kommission obsolet und wurde entfernt.

### 3.3 Stammdaten Lohnarten Zulagen

#### <span id="page-4-6"></span>**3.3.1 Neues Feld "Quellensteuerkorrektur"**

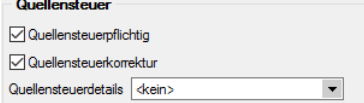

Die GroupBox "Quellensteuer" bei den Zulagen wurde um ein weiteres logisches Feld "Quellensteuerkorrektur" ergänzt. Dieses Feld dient dazu gewisse Zulagen explizit für die Korrektur zu kennzeichnen. Dies ist in jenem Falle nötig, wenn z. B. durch nachträgliche Codeumstellungen Beträge zu Gunsten oder zu Lasten des QST-pflichtigen Mitarbeiters fallen. Das heist jener Betrag kann im Abrechnungsassistenten daher positiv wie auch negativ sein. Durch aktivieren dieser Checkbox wird ein entsprechender gesonderter Eintrag im XML generiert und für die KSTV übermittelt.

Eine im Abrechnungsassistenten verwendete Zulage mit dieser Checkbox macht nur im Zusammenhang mit einer beim Mitarbeiter erfassten Korrektur-Meldung wirklich Sinn.

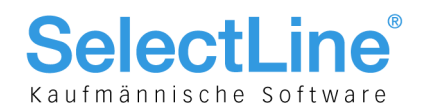

### <span id="page-5-0"></span>3.4 Stammdaten Mitarbeiter

Durch die definitive Zertifizierung ist es nun möglich, Ein-/Austritte, Mutationen und Korrekturen für die Quellensteuer zu erfassen. Teile dieser Seiten waren bereits enthalten – jedoch ausgegraut.

#### <span id="page-5-1"></span>**3.4.1 Neue bzw. ausgegraute Seite "Ein-/Austritte" für Quellensteuer Ein- und Austritt**

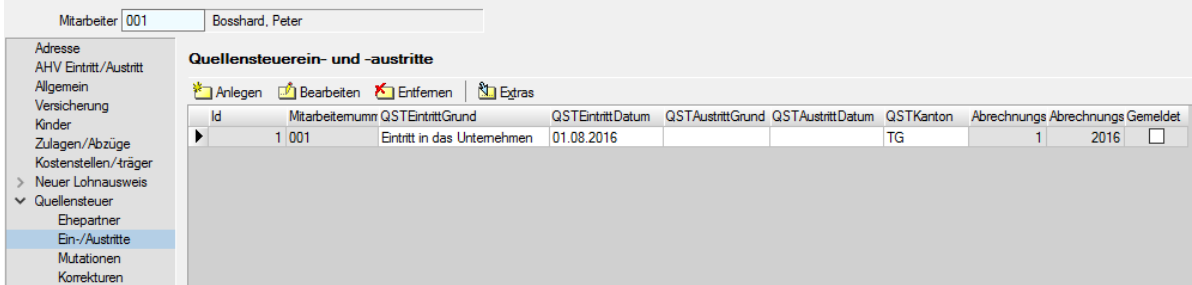

Ähnlich wie im Kapitel 2.1 betr. der AHV erwähnt, können nun auch Ein-/Austritte für die Quellensteuer erfasst werden. Auch hier erfolgen beide Aktionen am selben Ort - jedoch mit einem neuen Eintrag. D. h. ein allfälliger Austritt erfolgt dann mittels eines neuen Eintrages. Als vorgegebene Gründe für Eintritte und Austritte gelten:

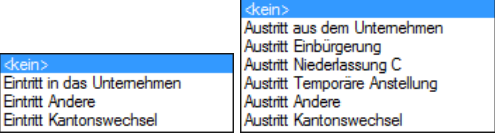

D. h. für einen einfachen Ein- und Austritt müssen im Minimum das Datum und der Grund ausgefüllt sein. Beinhaltet der Eintritt, Austritt oder Mutationsgrund einen Kantonswechsel, so ist das Feld "QSTKanton" ebenfalls auszufüllen. Nach erfolgter Meldung aktiviert sich, wie bei der AHV, auch hier die Checkbox "Gemeldet". Wie auch bei der AHV beziehen sich die Daten nicht auf die unter "Adresse" verfügbaren Einund Austrittsdaten, sondern werden autonom geführt.

#### <span id="page-5-2"></span>**3.4.2 Neue bzw. ausgegraute Seite "Mutationen" für Quellensteuer Mutationen**

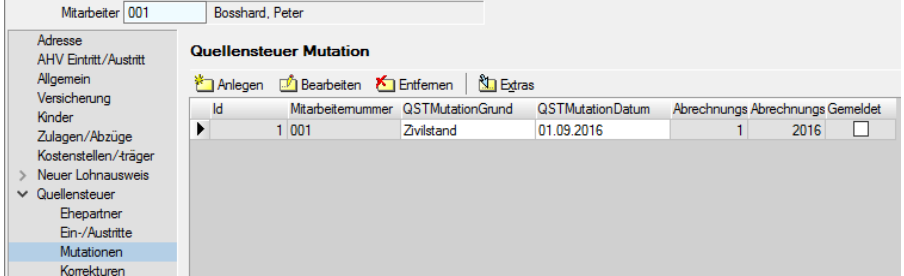

Zu den Ein- und Austrittsmeldungen können auch Mutationen gemeldet werden. Mutationen erfolgen nur im Fall, die eigentlich "zukunftsorientiert" sind bzw. keiner manuellen Korrekturen von Beträgen erfordern, sondern zu jenem Zeitpunkt korrekt abgerechnet werden. Als vorgegebene Gründe für Mutationen gelten:<br>Zivilstand<br>Arbeit des Partners

![](_page_5_Figure_11.jpeg)

D. h. im Minimum muss das Datum der Mutation und ein Grund eingetragen sind. Nach erfolgter Meldung aktiviert sich auch hier die Checkbox "gemeldet".

Beispiel: Peter Bosshard heiratet am 1.9.2016. Der Lohnsachbearbeiter ändert bei der Monatsabrechnung im September den Quellensteuercode und rechnet ihn damit korrekt ab. In diesem Fall reicht eine Mutation aus.

Es können allerdings auch mehrere Mutationen vorkommen, wenn z. B. zur Heirat hin noch ein Kinderabzug erfolgt. In diesem Fall müssen mehrere Einträge hier erfasst werden.

![](_page_6_Picture_0.jpeg)

![](_page_6_Picture_160.jpeg)

#### <span id="page-6-0"></span>**3.4.3 Neue Seite "Korrekturen" für Quellensteuer Korrekturen**

Etwas aufwendiger verhält sich der Vorgang mit den Korrekturen. Grundsätzlich gilt zu sagen, dass eine Korrektur nur dann erfolgt, wenn sich Änderungen in den Beträgen der Vergangenheit ergeben. Dies ist vor allem rückwirkend der Fall. Beispiel: Mitarbeiter Peter Bosshard heiratete bereits schon am 31.7. und wurde im August falsch abgerechnet. In diesem Fall entfällt die Mutation, sondern findet ausschliesslich eine Korrektur durch den Arbeitgeber statt, da diese die Mutationsgründe auch beinhaltet. Durch betätigen des Anlegen-Schalters werden erst alle Felder darin aktiv. Im Bereich "Alte Werte der Quellensteuerabrechnung" werden die Daten des zu korrigerenden Monates angezeigt. Weiter muss wie folgt vorgegangen werden:

- Korrektur Monat Hier wird der entsprechende Monat ausgewählt und rechts in "Alte Werte der Quellensteuerabrechnung" sind die aktuell verwendeten Daten sichtbar. Sind mehrere Monate betroffen, erfolgen weitere Einträge.
- Korrektur Kanton
- Muss in jedem Fall ausgefüllt werden
- Kantonswechsel

Diese Checkbox ist zusätzlich zu aktivieren, wenn die Korrektur einen Kantonswechsel beinhaltet.

• Von KSTV gemeldet

Muss dann aktiviert werden, wenn die zu tätigende Korrektur von der Kantonalen Steuerverwaltung (KSTV) gemeldet wurde. Es kann in der Praxis vorkommen, dass die KSTV Abweichungen im Bereich Quellensteuer feststellt und diese zurückmeldet. In diesem Fall erfolgt nach durchgeführter Abrechnung eine entsprechende Korrektur zurück, die mit "Von KSTV gemeldet" gekennzeichnet ist.

- Bereich Neue Werte für die Quellensteuerabrechnung
	- In diesem Bereich werden nun die aktuell korrekten Werte mit
	- Code
	- allfällig speziell bewilligter Code
	- Kategorie
	- Allfällig offene Kategorie
	- Quellensteuerlohn
	- Quellensteuerprozent
	- Quellensteuerabzug

erfasst. Beachten Sie jedoch, dass auch dies losgelöst von der eigentlichen Abrechnung und den in der Seite "Quellensteuer" zu Grunde liegenden Stammdaten ist.

![](_page_7_Picture_0.jpeg)

Wichtig ist nun zu wissen, dass in einem weiteren Schritt die eigentliche Korrektur bzw. Grund erfasst wird.

QSTKorrekturGrund<br>Eintritt<br>Mutation

Austritt

 $M$ itarbeiter

 $\overline{\phantom{a}}$ 

Hier wir grundsätzlich zwischen "Eintritt", "Mutation" oder "Austritt" gewählt. Das ist entweder ein vergessen gegangener Ein- oder Austritt mit den wie im Kapitel 3.4.1 geschilderten Gründen oder eben eine Mutation wie wir sie aus den in Kapitel 3.4.2 geschilderten Gründen kennen.

 QSTKorrekturGrundDetail Hier können nun dieselben Gründe für Ein- und Austritt oder Mutationen gewählt werden. QSTKorrekturDatum

Hier wird nun ebenfalls das Datum entsprechend erfasst.

Zusammengefasst gesagt beinhaltet die Korrektur auch die Gründe der Korrektur in Form des Ein- oder Austrittes und der Mutationen.

Hier ein Beispiel einer Korrekturmeldung. Zusätzlich ist vermerkt, dass diese Meldung bereits erfolgt ist.

![](_page_7_Picture_113.jpeg)

#### **Hinweis:**

Wir möchten hier nicht zu viel im Detail ausführen, da es sich lediglich um die elektronische Variante der bis dato per Papier eingereichten Korrekturen verhält.

### <span id="page-7-0"></span>3.5 Abrechnungsassistent

![](_page_7_Picture_114.jpeg)

Sollten beim Mitarbeiter noch offene Korrekturen vorhanden sein die u. U. ein manuelles Eingreifen erfordern, so weist dies der Abrechnungsassistent mit einer entsprechenden Meldung hin.

![](_page_8_Picture_0.jpeg)

## <span id="page-8-0"></span>4 Elektronische Lohnmeldung

![](_page_8_Picture_129.jpeg)

Der Dialog der elektronischen Lohnmeldung steht seit der Zertifizierung auf 4.0 wieder zur Verfügung und wurde über die Möglichkeit der Quellensteuermeldung und der Eintritts-/Austrittsmeldung ergänzt.

### <span id="page-8-1"></span>4.1 Quellensteuermeldung

![](_page_8_Picture_130.jpeg)

Hier ist es nun möglich, nach Kantonen selektioniert die Quellensteuer entsprechend zu melden. Beachten Sie, dass dies erst, wenn der Monat abgeschlossen ist, möglich sein wird! Damit wird verhindert, dass nach einer erfolgten Übermittlung nochmals Daten mutiert werden könnten. Dabei wird folgendes berücksichtigt:

- Mit dem im Mandanten festgelegten Abzug für Quellensteuer im Abrechnungsassistenten errechnete Beträge (in der Regel 5060)
- Allfällige Quellensteuerkorrektur-Zulagen
- Beim Mitarbeiter für diesen Monat hinterlegte Ein- und Austrittsmeldungen
- Beim Mitarbeiter für diesen Monat hinterlegte Mutationen
- Beim Mitarbeiter noch nicht gemeldete Korrekturen

#### <span id="page-8-2"></span>**4.1.1 Keine Ersatzmeldungen bei Quellensteuer möglich**

Beachten Sie, dass im Falle der Quellensteuermeldung die Möglichkeit der Ersatzmeldung fehlt. Dies wurde bewusst weggelassen, da dies nicht unterstützt wird bzw. allfällige Neumeldungen nur nach gemeinsamer Absprache mit der KSTV erfolgen dürfen.

### <span id="page-8-3"></span>4.2 Eintritts-/Austrittsmeldung

![](_page_8_Picture_131.jpeg)

Hier sind nun die Meldungen an die Ausgleichskasse möglich. Dabei werden für den Mitarbeiter die für diesen Monat relevanten Ein- und Austrittsmeldungen berücksichtigt.

![](_page_9_Picture_0.jpeg)

### <span id="page-9-0"></span>4.3 Historie

Die Historie wurde hingehend darin erweitert, in dem auch sogenannte Rückmeldungen, verarbeitet werden können. Dies ist vor allem in folgenden Fällen relevant

- Quellensteuer Rückmeldungen
- Versicherungsnachweis AHV

<span id="page-9-1"></span>![](_page_9_Picture_86.jpeg)

![](_page_9_Picture_87.jpeg)

Nachdem das Resultat und Quittung abgerufen wurde erzeugt die Quellensteuer wieder eine Rückmeldung. Dies erfolgt übergeordnet nach Kantonen und darin eine gesamte Rückmeldung, die sich darin zusätzlich nach "Korrekturen" und "Fehlerfrei" aufteilt. Je nach Art der Rückmeldungen sind gewisse weitere Transaktionen wie Mutation der Stammdaten oder Korrekturen der Beträge etc. nötig, was jedoch manuell vorgenommen werden muss. Vorerst werden die Meldungen im XML-Format angezeigt und die wirklich relevanten Informationen zur besseren Eingrenzung jedoch in roter Farbe hervorgehoben. Da allerdings erst ab September vereinzelt Kantone mit diesen Rückmeldungen beginnen und gar geplant ist, dies in lesbarerer Form per Viewgen zurückzumelden, wird dies vorerst so belassen.

#### <span id="page-9-2"></span>**4.3.2 Versicherungsnachweis AHV**

Falls ein Eintritt gemeldet werden würde, steht beim Abruf des Resultates und Quittung gleich auch der entsprechende Versicherungsnachweis per Text zur Verfügung. Dieser kann per Viewgen in eine bestimmte Form gebracht und dem Mitarbeiter ausgehändigt werden.

![](_page_10_Picture_0.jpeg)

### <span id="page-10-0"></span>5 Abrechnen

### <span id="page-10-1"></span>5.1 Neuer Menüpunkt "SEPA-Überweisung" für pain.001, SALA

![](_page_10_Picture_89.jpeg)

Losgelöst von der swissdec-Zertifizierung wurde mit der Version 16.3 die Möglichkeit geschaffen, ab jetzt auch Lohnzahlungen im ISO 20022-Format pain.001 generieren zu können. Dies war bis anhin nur für die Kreditorenzahlungen möglich. Ein wesentlicher Unterschied liegt darin, in dem der sogenannte "SALA"-Flag in das strukturierte XML geschrieben wird. Damit wird gewährleistet, dass es sich um eine Lohnzahlung handelt.

![](_page_10_Picture_90.jpeg)

Mit Anwahl des Menüs öffnet sich ein ähnlicher Dialog wie beim DTA. Weg fällt die Absender-ID, die es in diesem Fall nicht mehr braucht und zusätzlich steht eine Funktion, zur Prüfung des Lohnlaufes zur Verfügung. Diese prüft den Inhalt auf korrekte Daten und Formatierungen. Im sich allfällig öffnenden Protokoll, kann gleich zum entsprechenden Datensatz gesprungen werden. Möglich sind auch Zahlungen an Bankverbindungen im Ausland.

#### **Hinweis:**

Beachten Sie, dass nur Zahlungen von und an Konten mit IBAN-Verbindungen möglich sind. Da vor allem im CH-Zahlungsverkehr nahezu alle Finanzinstitute über Konten mit IBAN-Nummern verfügen, wird nur noch diese Technologie unterstützt. Allfällige weitere Informationen zu diesem Thema und den Finanzinstuten, die Zahlungen nach ISO 20022 akzeptieren, entnehmen Sie der gesonderten Dokumentation "SEPA Schweiz - ISO 20022 Finanzinstitute", auf dem USB-Stick und der Webseite die auch stetig wieder angepasst wird.